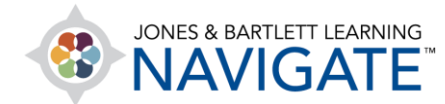

## **How to Apply Exceptions to Quizzes for Individual Students**

*This document contains instructions on how to apply exceptions to quizzes for individual students. Examples include requiring a password, setting a unique window of availability for the quiz, setting a time limit, and adjusting the number of attempts allowed for a student.* 

1. Begin by navigating to and opening the quiz for which you would like to apply a student exception or exemption. On the quiz page, click the **Actions menu**  $\left[\begin{array}{c} \bigotimes^{\infty} x \\ \bigotimes^{\infty} x \end{array}\right]$  on the righthand side and select **User Overrides** from the resulting dropdown menu.

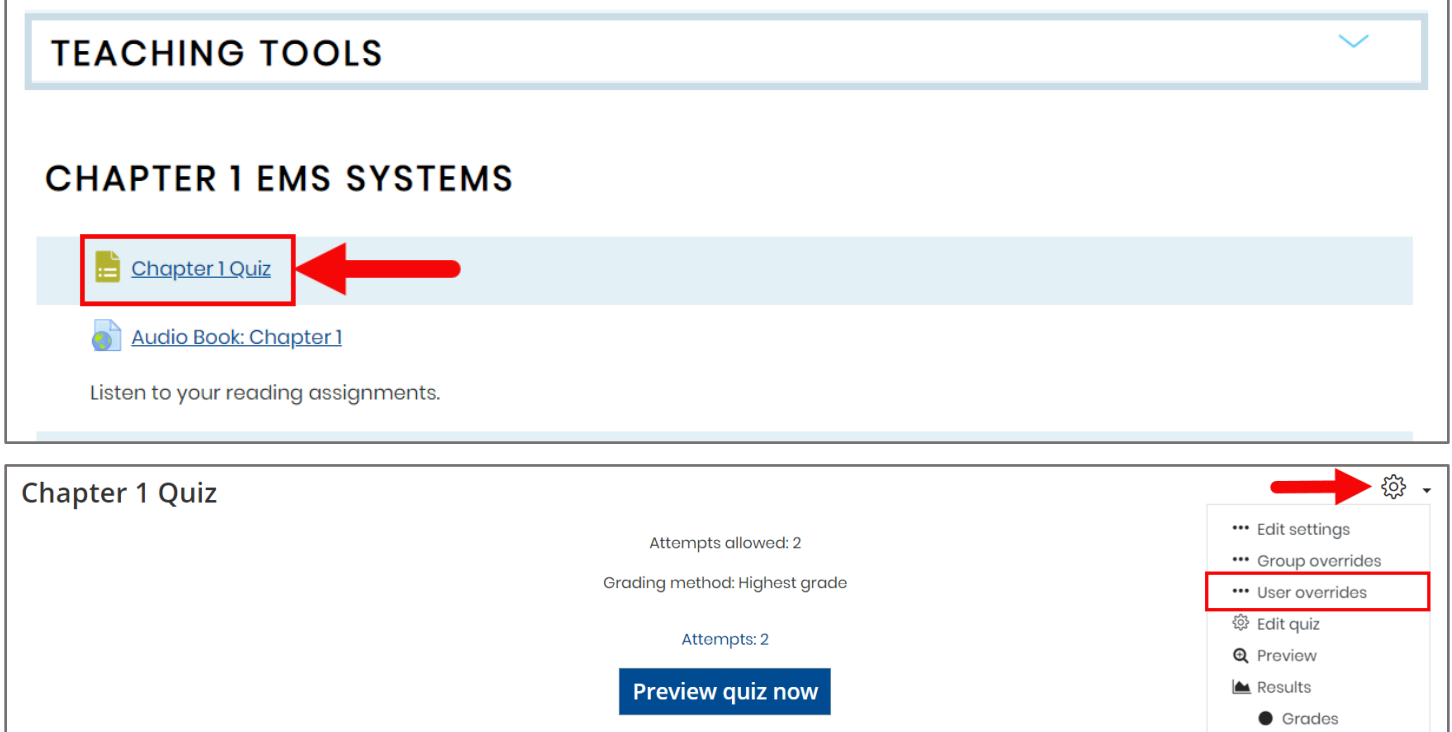

Technical Support: www.jblearning.com/techsupport | support@jblearning.com | 1-978-443-5000 | M-F 8:30am – 8:00pm

**CDX Learning Systems** 

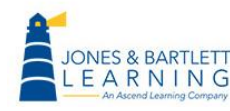

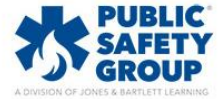

2. The following page displays any student exceptions currently applied and options for adjusting them. To create a new exception, click the **Add user override** button.

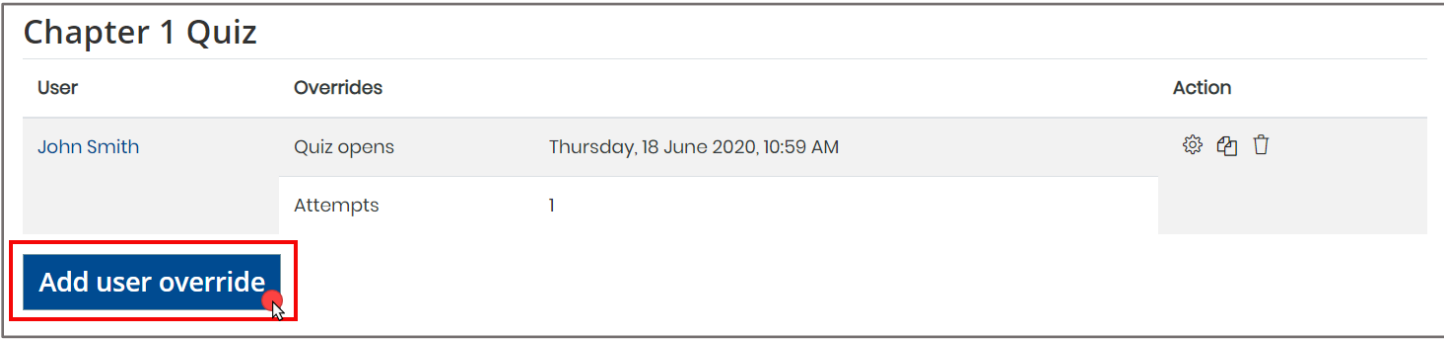

3. Next, use the **Override user** dropdown selector to choose the student to whom you'd like to apply your exceptions.

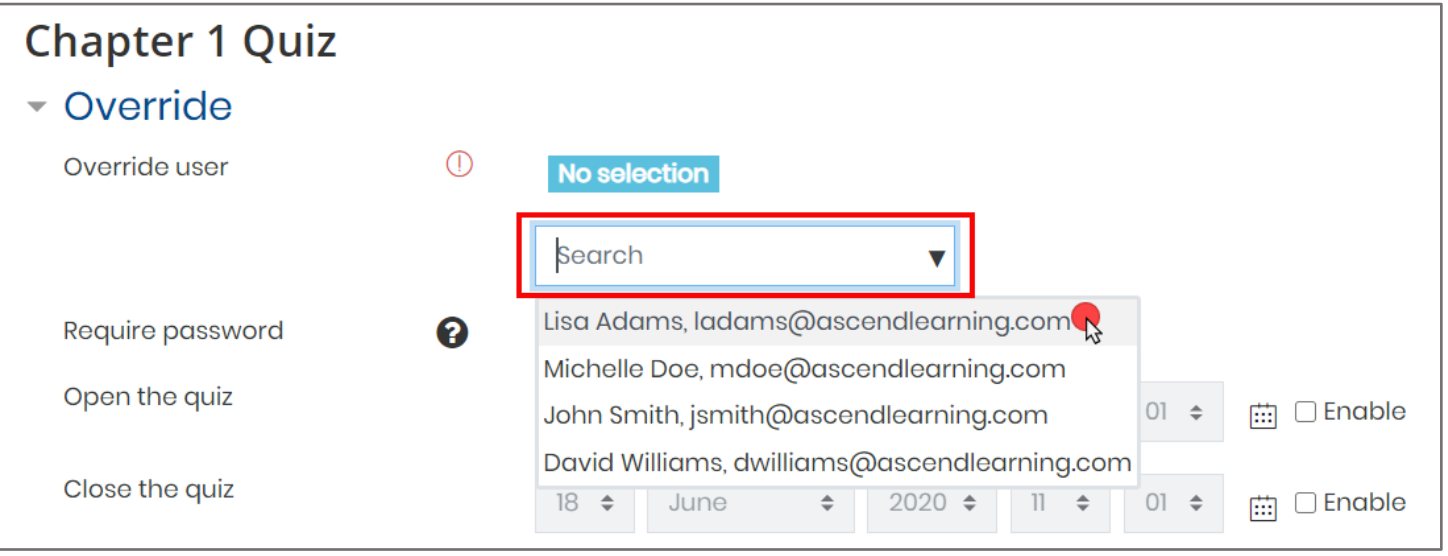

Technical Support: www.jblearning.com/techsupport | support@jblearning.com | 1-978-443-5000 | M-F 8:30am – 8:00pm

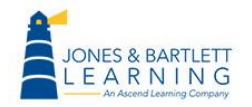

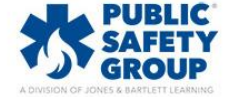

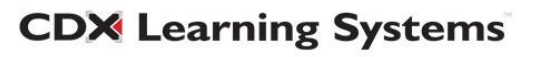

4. Proceed by adjusting the options to apply exceptions for the selected student as needed. You may require that a unique password must be used by the student to access the quiz, set a quiz window of availability that applies to only the selected student, apply an individual time limit, and/or set an individual number of allowed attempts. If you are not sure what the original quiz settings are, click the **Revert to quiz defaults** button, and the options on the override page will reflect those currently applied to the quiz.

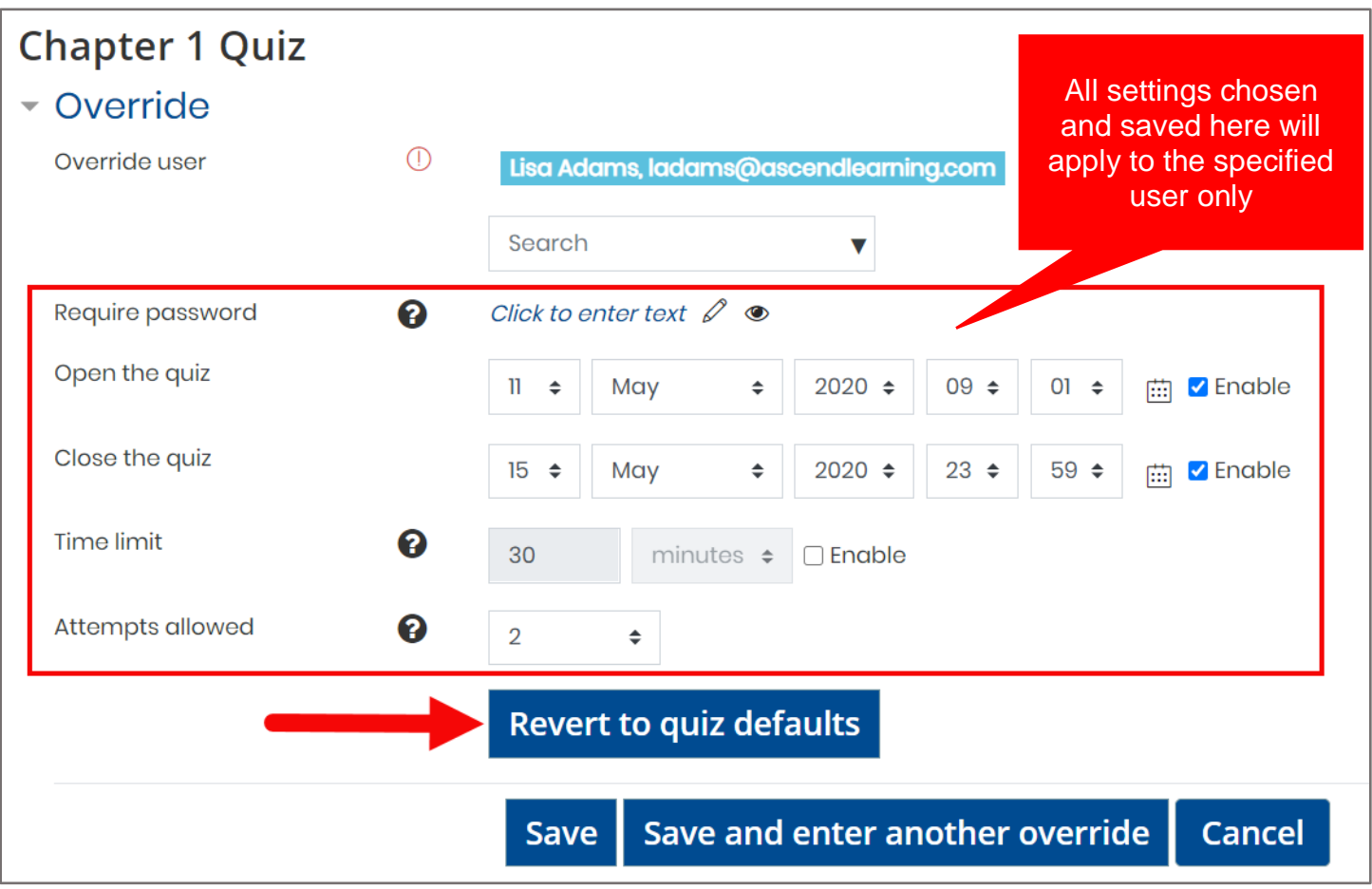

Technical Support: www.jblearning.com/techsupport | support@jblearning.com | 1-978-443-5000 | M-F 8:30am – 8:00pm

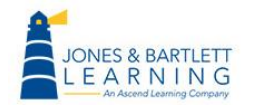

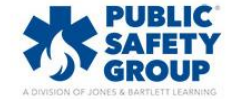

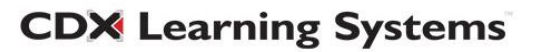

5. When satisfied with your selections, click the **Save** button or **Save and enter another override**  to continue applying more exceptions to additional students.

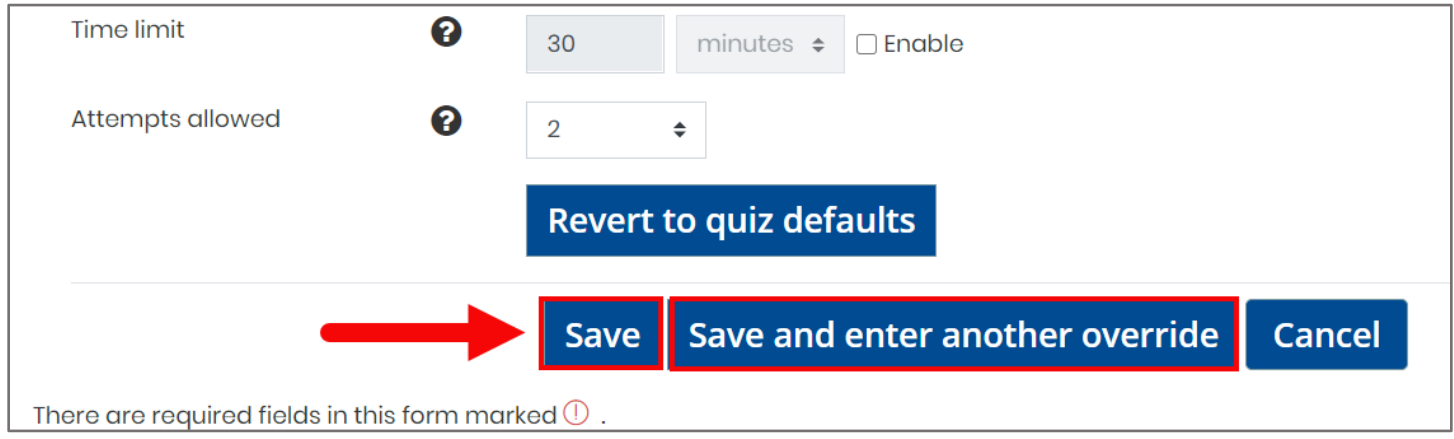

Technical Support: www.jblearning.com/techsupport | support@jblearning.com | 1-978-443-5000 | M-F 8:30am – 8:00pm

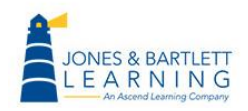

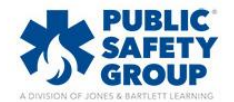

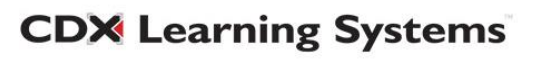